### 2023학년도 후기 이화여자대학교 교육대학원

# 전공별 전형 온라인 비대면 화상면접 참가방법 안내(Zoom 이용)

**1. PC(카메라, 마이크 사용가능해야 함), 노트북, 휴대폰 등 전형 당일 사용하고자 하는 기기에 Zoom 설치 (zoom.us 혹은 모바일 앱스토어에서 다운로드 가능)** 

#### **2. 전공별 Zoom 회의실 URL/회의ID 중 하나를 사용하여 전형 당일에 Zoom 회의 참가 (Zoom 회의실 URL/회의ID는 교육대학원 홈페이지에서 조회)**

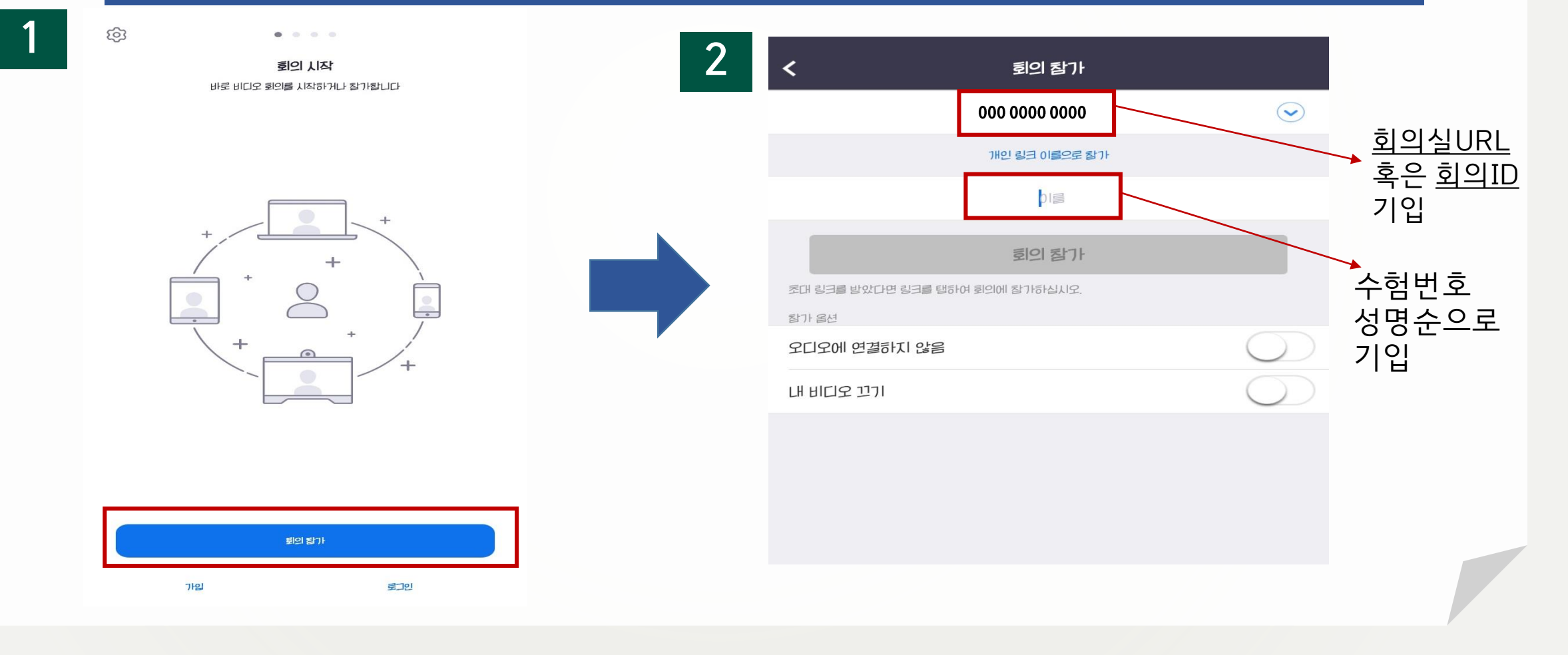

## **3. 수험번호 성명 정확히 확인 후 "회의 참가" 클릭**

### **4. "비디오를 사용하여 참가"를 클릭하여 Zoom 회의 참가**

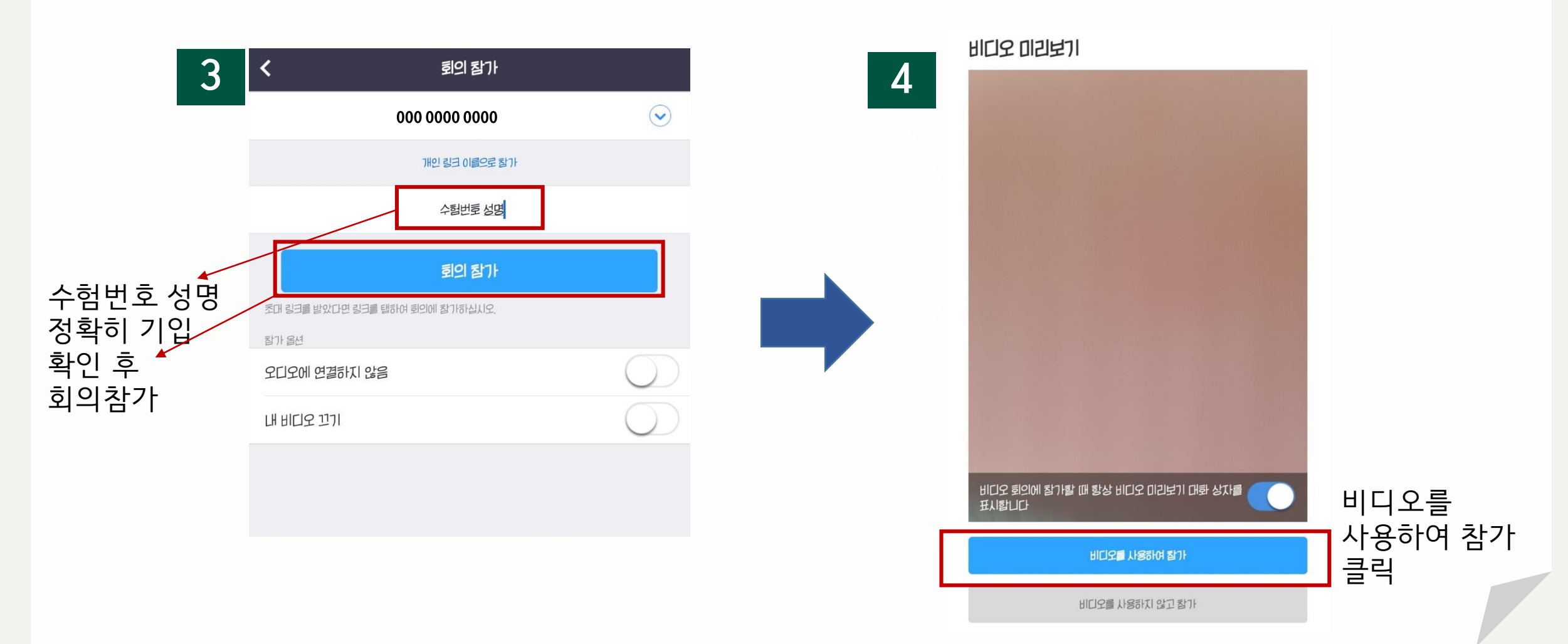

② 이 메시지가 뜨면 아직 전공에서 Zoom 회의를 시작 하지 않은 것이므로, Zoom 회의가 시작될 때까지 대기

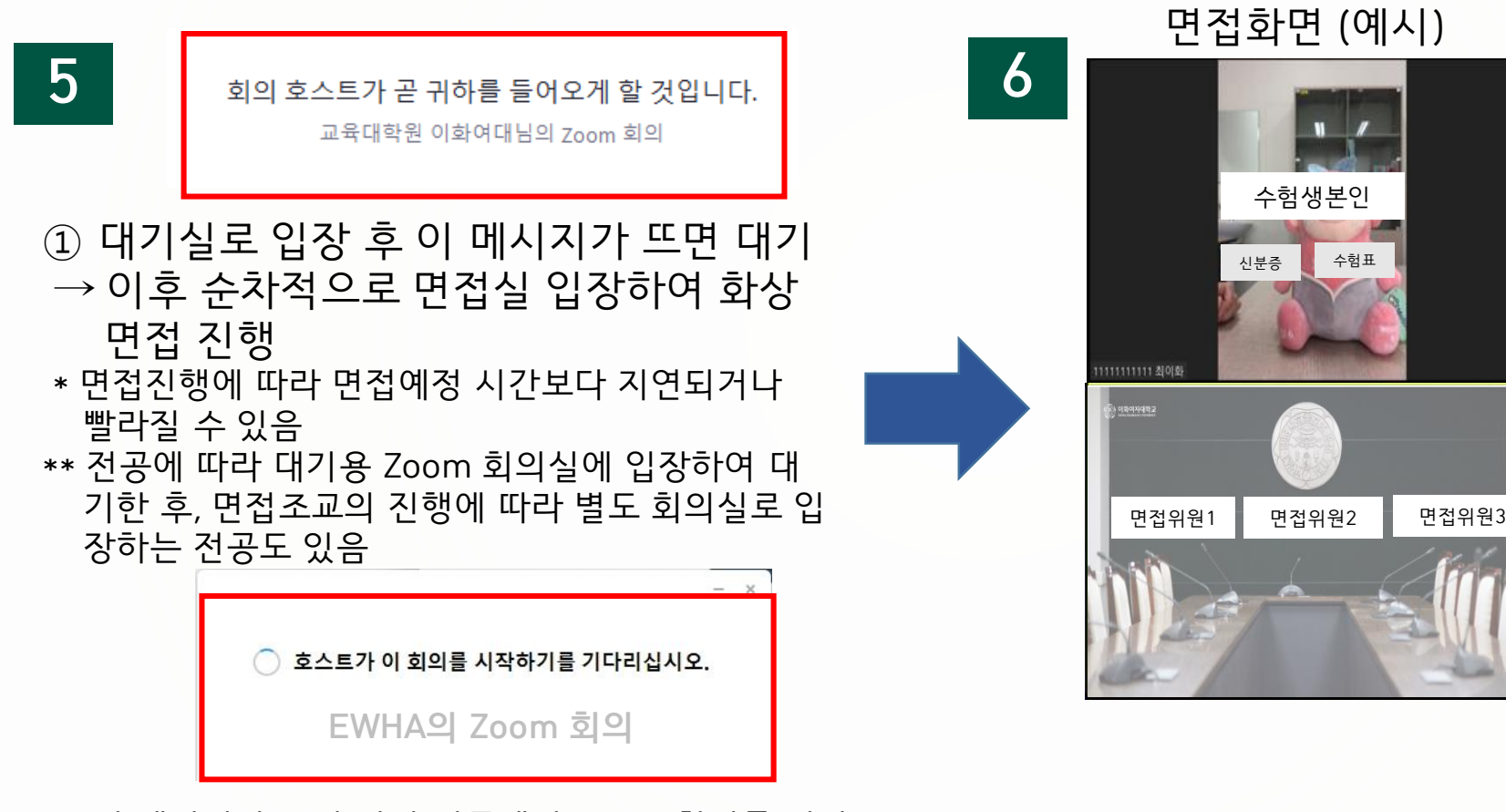

면접실 입장 후에 ① 수험번호와 이름을 말한다. ② 신분증/수험표를 화 면 가까이에 보여 신분 확인을 받는다.

면접 종료 이후 "나가기"

클릭하여

면접실에서 퇴실

**6. 대기실 대기 후 순차적으로 비대면 화상면접 진행**

#### **5. 회의에 참가 하면 대기실로 입장**